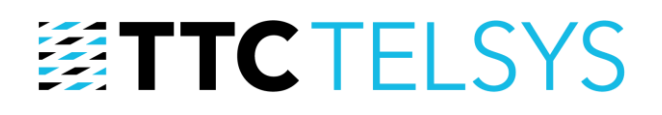

### **Deník**

Jako náhrada provozní knihy na objektu slouží modul Deník.

#### **1 NASTAVENÍ DENÍKU PŘED POUŽITÍM**

Pro použití Deníku je třeba nejprve nastavit typy událostí. Typy událostí mohou být zcela libovolné a lze je tak přizpůsobit konkrétnímu objektu.

#### **1.1 Typy událostí**

V sekci Nastavení lokality přejděte na záložku Deník

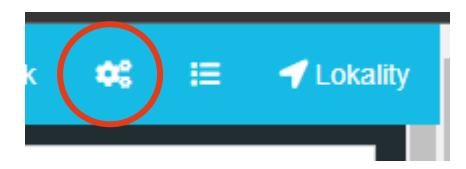

Zde pomocí tlačítka **b** přidejte vlastní typy událostí, které na Vašem objektu mohou nastat, např. takto:

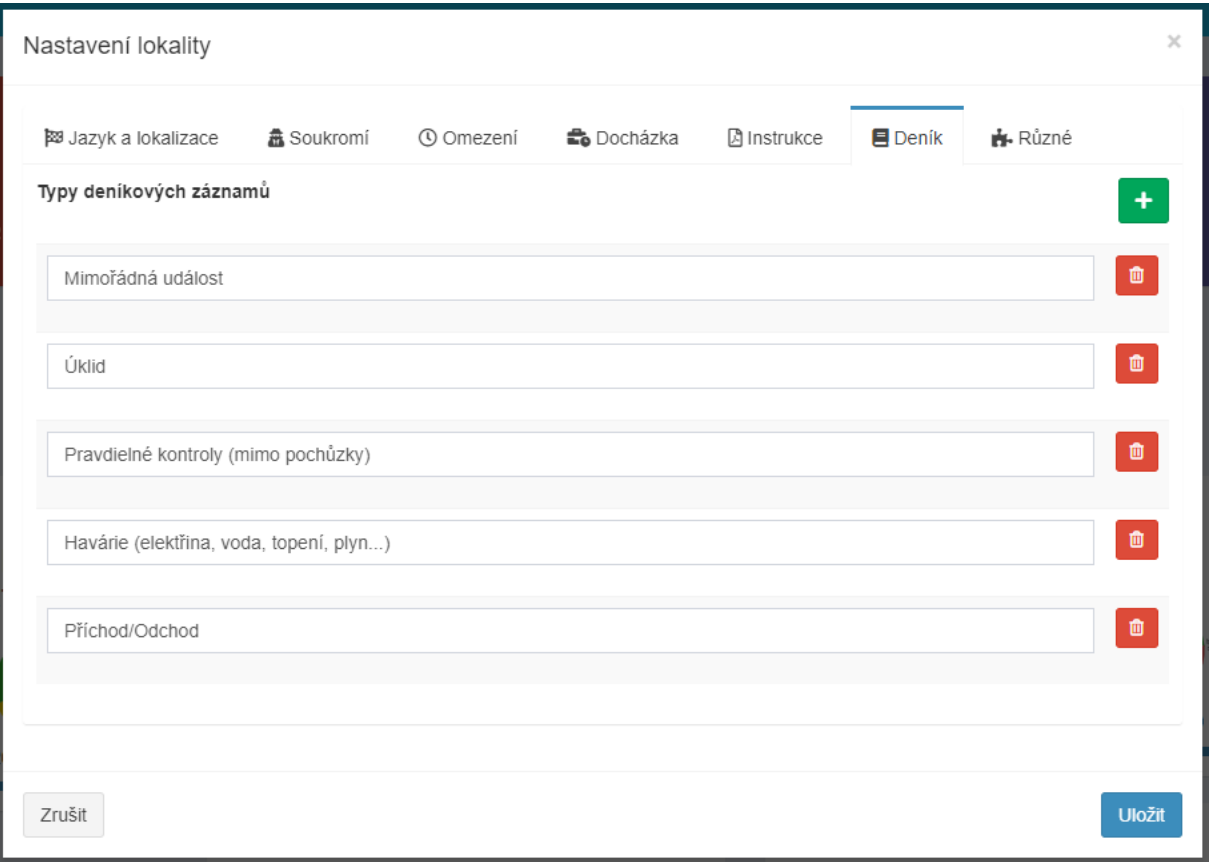

Stiskněte tlačítko Uložit a můžete začít se systémem pracovat

#### **1.2 Nastavení uživatelů pro práci s Deníkem**

Pro práci s Deníkem je třeba uživatelům nastavit speciální oprávnění

tel.: +420 234 052 255, e-mail: telsys@ttc.cz, www.ttc-telsys.cz

TTC TELSYS, a.s., Úvalská 1222/32, 100 00 Praha 10

IČ: 256 41 051, DIČ: CZ25641051, společnost je zapsána v Obchodním rejstříku Městského soudu v Praze, spisová značka: B 5177

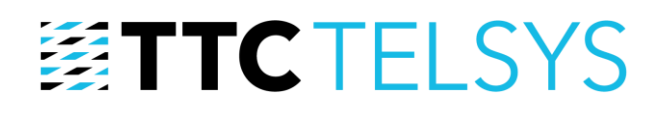

V sekci Uživatelé lze editací v záložce Přístupová práva přenastavit práva dané osoby.

Typická oprávnění uživatele jsou následující:

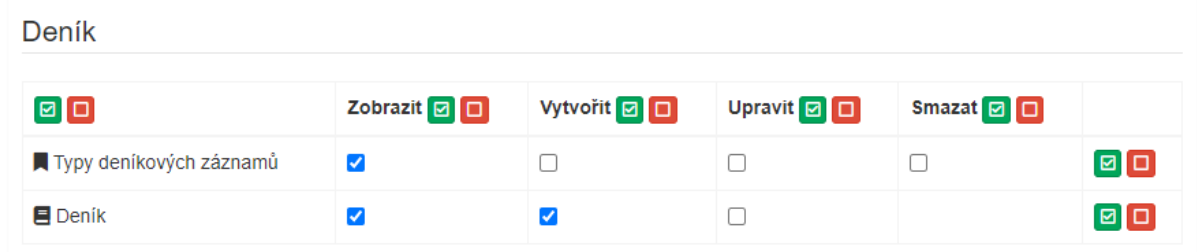

Ostatní oprávnění by měl mít pouze správce aplikace

#### **2 NOVÁ UDÁLOST**

Na stránce **Deník pomocí tlačítka vytvořte novou událost**.

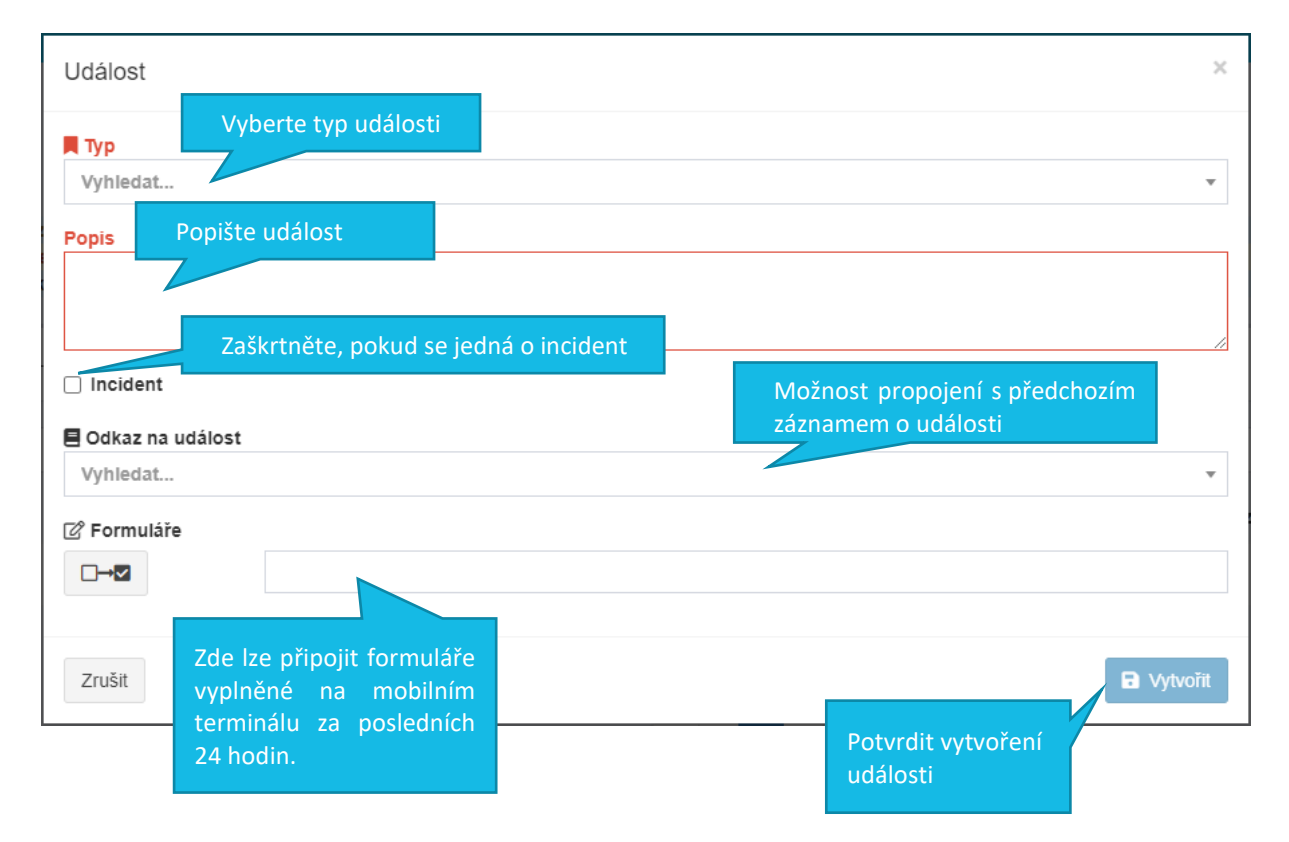

# **图TTCTELSYS**

#### **3 EDITACE UDÁLOSTI**

Pokud má událost více kroků/záznamů, neupravuje se původní záznam, ale vytvoří se nový a propojí se s předchozím záznamem o události. Původní záznamy nelze upravovat.

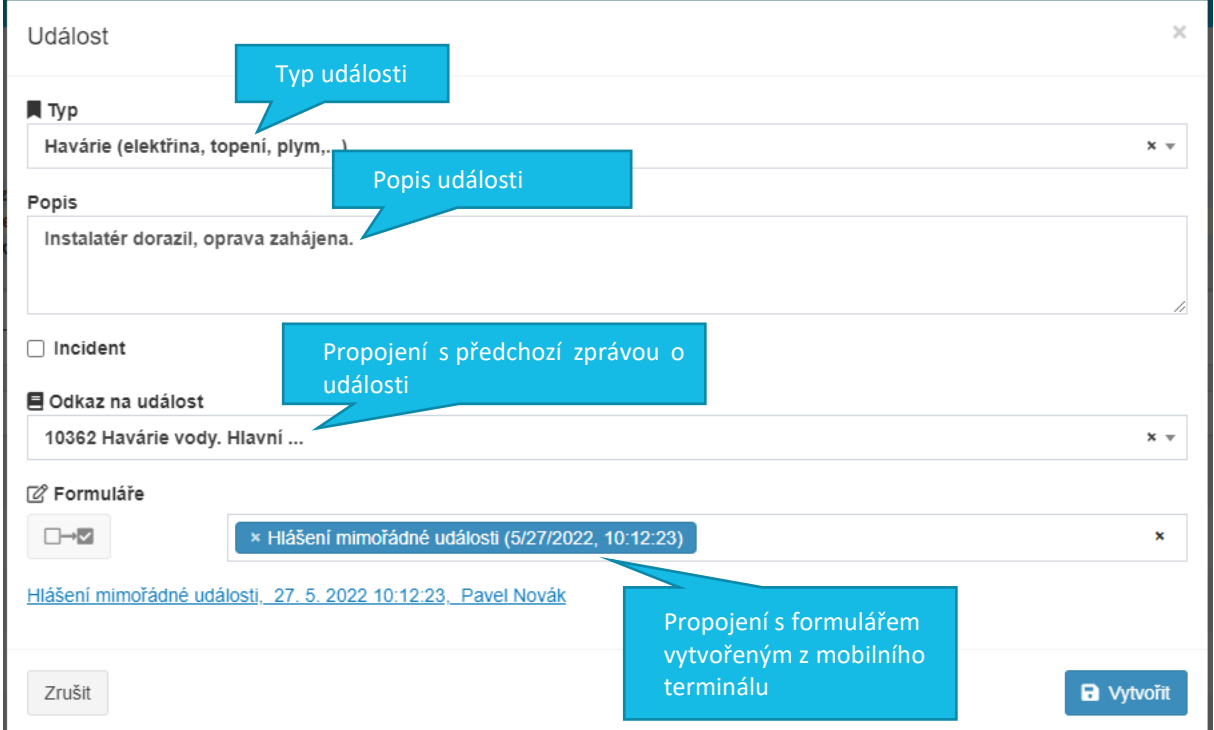

### **4 DOKONČENÍ UDÁLOSTI**

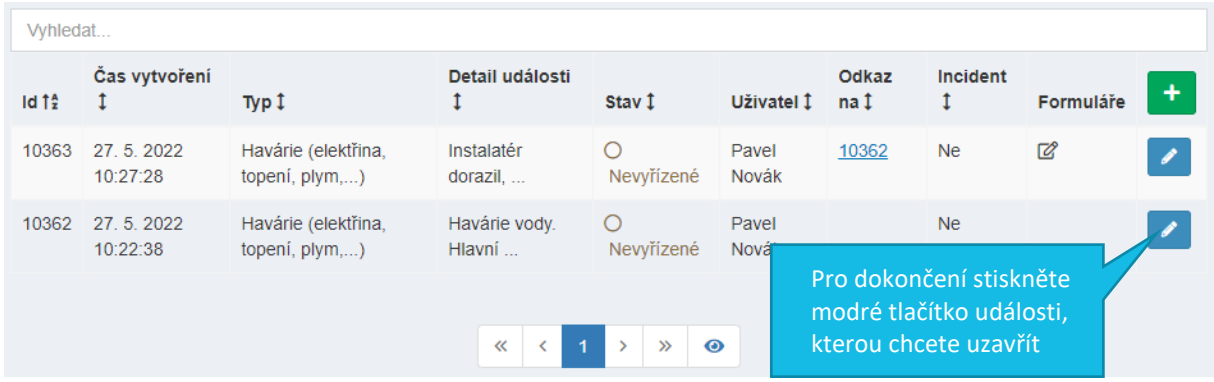

## **图TTCTELSYS**

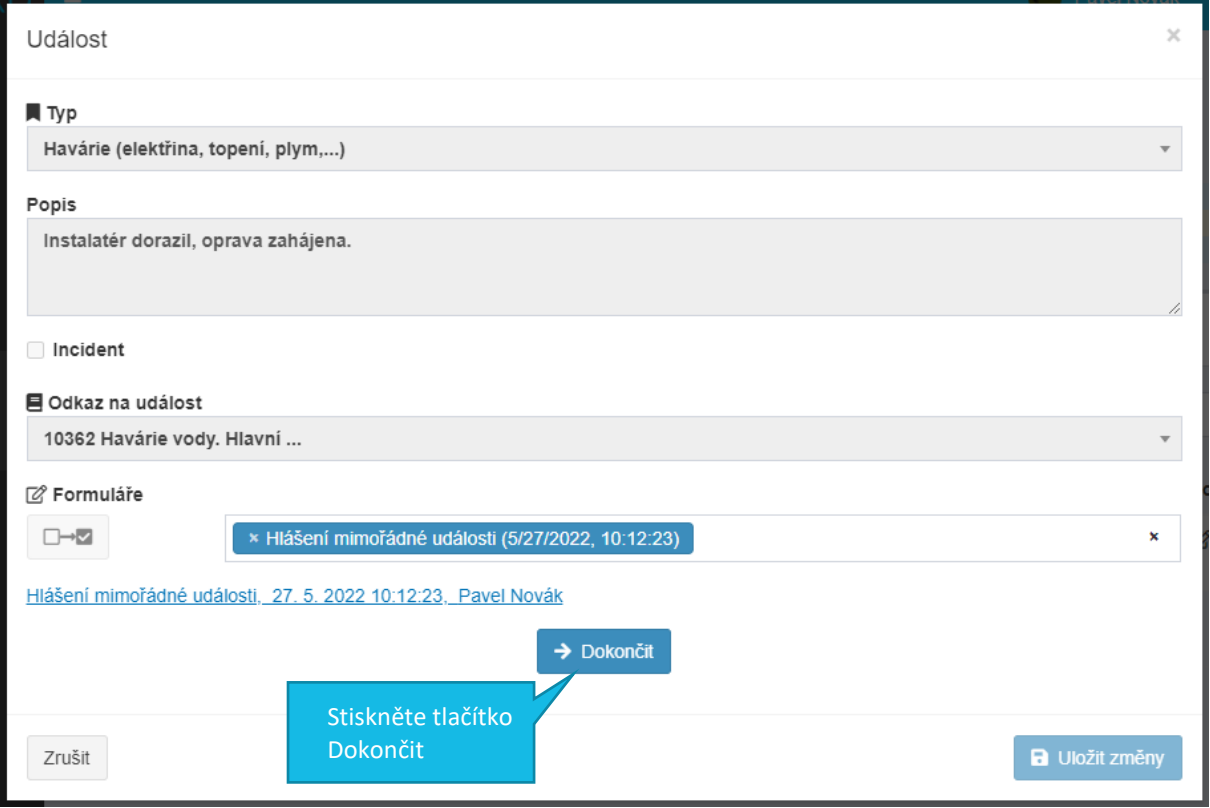

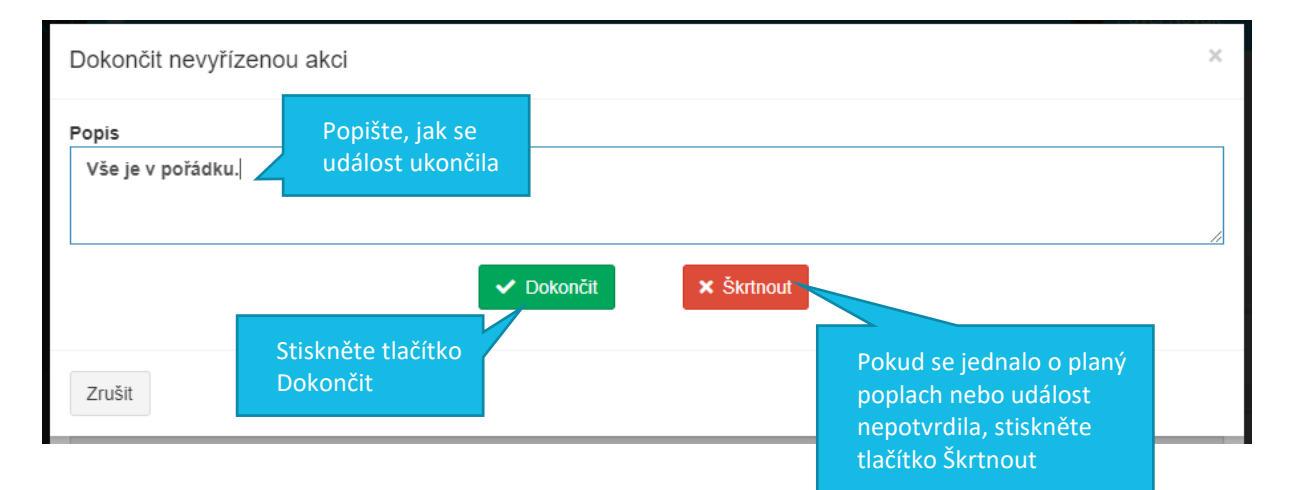

### **5 FILTRY UDÁLOSTÍ**

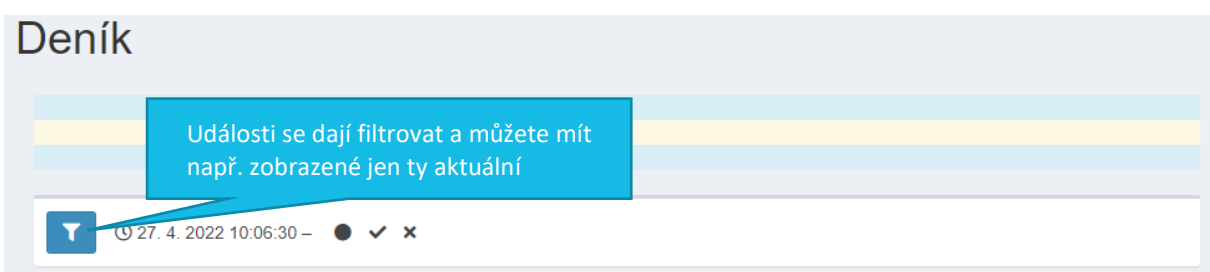

tel.: +420 234 052 255, e-mail: telsys@ttc.cz, www.ttc-telsys.cz IČ: 256 41 051, DIČ: CZ25641051, společnost je zapsána v Obchodním rejstříku Městského soudu v Praze, spisová značka: B 5177

## **图TTCTELSYS**

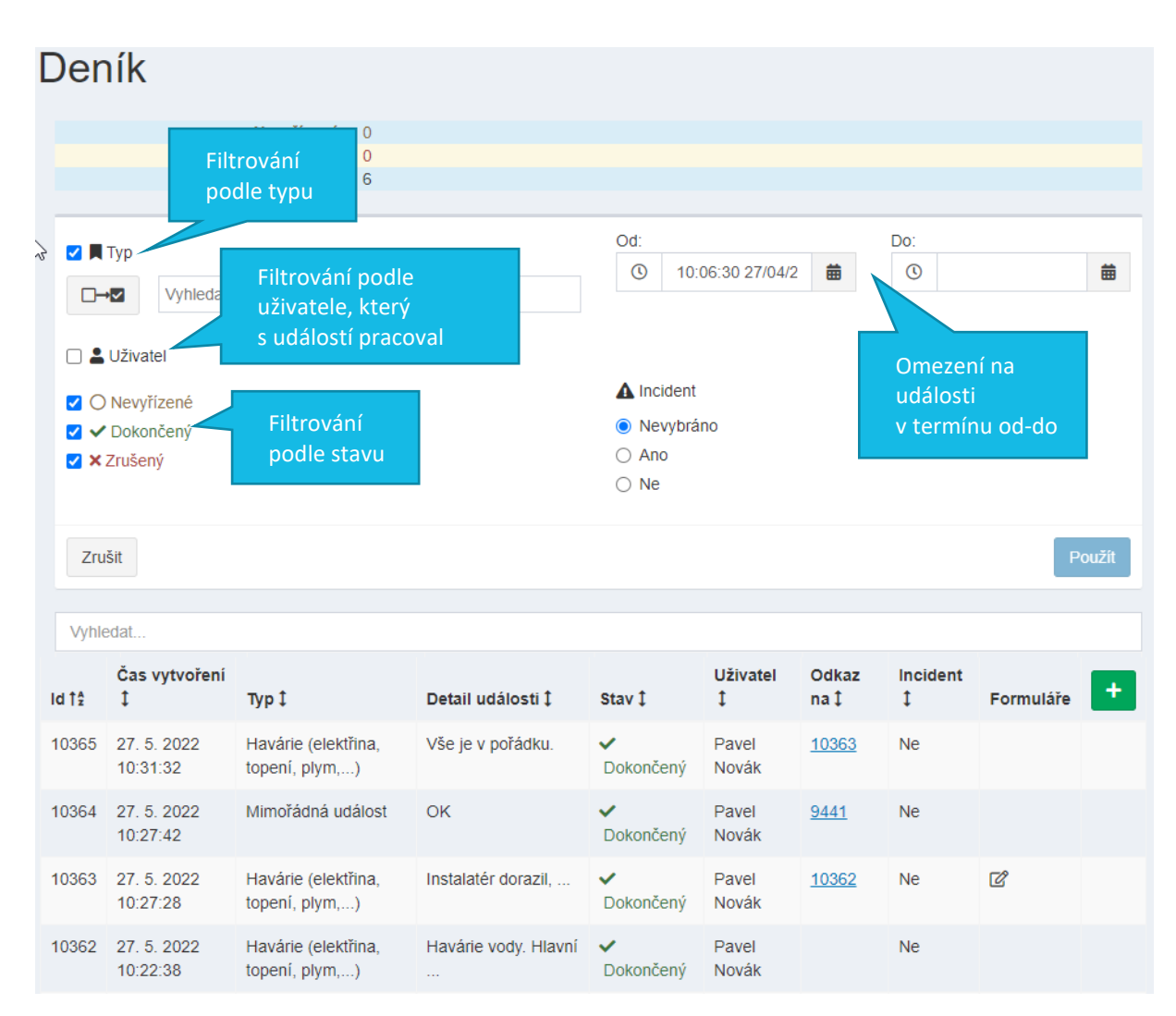